# Instrukcja obsługi **DIGITRADIO** CD 2GO BT

## Przenośny odtwarzacz DAB+/CD z funkcją Bluetooth

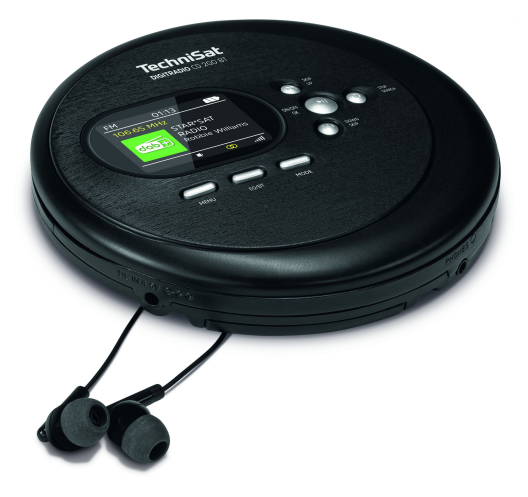

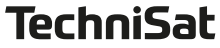

## **1 Zdjęcia**

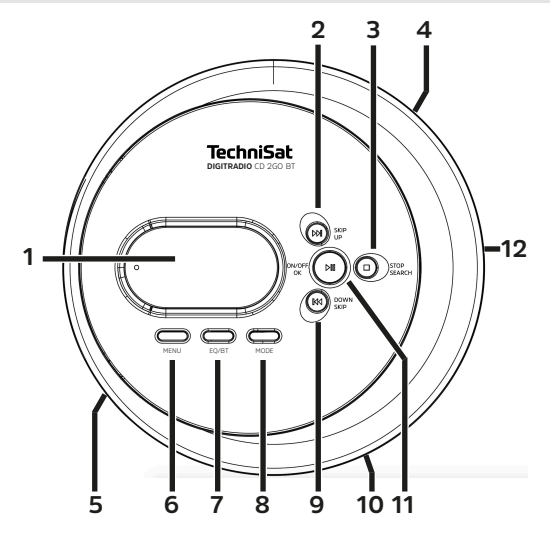

1 Wyświetlacz<br>2 SKIP/UP SKIP/UP<br>**3** STOP/SE STOP/SEARCH<br>**4** Głośność +/- Głośność +/- DC-IN 5 V<br>**6** MENU/ASP MENU/ASP<br>**7** FO/RT **7** EQ/BT

- **8** MODE **9** SKIP/DOWN **10** Złącze słuchawkowe **11** ON/OFF/Play/Pause/OK
	-
- **12** OPEN (Otwórz)

## **3 Wskazówki dotyczące bezpieczeństwa**

## **3.1 Użyte znaki i symbole**

## **W niniejszej instrukcji obsługi:**

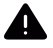

Wskazuje na instrukcję bezpieczeństwa, której nieprzestrzeganie może spowodować poważne obrażenia lub śmierć. Przestrzegać następujących słów sygnalizacyjnych:

**ZAGROŻENIE** - Poważne obrażenia skutkujące śmiercią **OSTRZEŻENIE** - Ciężkie obrażenia, które mogą prowadzić do śmierci

**UWAGA** - Obrażenia

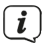

Wskazuje uwagę, której należy przestrzegać, aby uniknąć usterek urządzenia, utraty/nieprawidłowego wykorzystania danych lub niezamierzonego działania. Opisuje on również dalsze funkcje urządzenia.

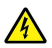

Ostrzeżenie przed napięciem elektrycznym. Należy przestrzegać wszystkich instrukcji bezpieczeństwa, aby uniknąć porażenia prądem. Nigdy nie otwierać urządzenia.

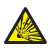

Ostrzeżenie przed substanciami wybuchającymi.

## **Ogólne:**

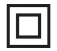

Klasa ochronności II - Urządzenia elektryczne klasy ochronności II to urządzenia elektryczne, które mają ciągłą podwójną i/ lub wzmocnioną izolację i nie mają możliwości podłączenia przewodu ochronnego. Obudowa urządzenia elektrycznego klasy ochronności II, która jest zamknięta w materiale izolacyjnym, może częściowo lub całkowicie tworzyć dodatkową lub wzmocnioną izolację.

 $\epsilon$ Urządzenie posiada oznaczenie CE i jest zgodne ze wszystkimi wymaganymi normami UE.

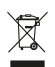

Urządzenia elektroniczne/akumulatory nie należą do odpadów domowych, lecz muszą być utylizowane w odpowiedni sposób - zgodnie z Dyrektywą Parlamentu Europejskiego i Rady 2012/19/UE z dnia 4 lipca 2012 r. w sprawie zużytego sprzętu elektrycznego i elektronicznego. Prosimy o oddanie tego urządzenia do utylizacji po zakończeniu jego użytkowania w wyznaczonych publicznych punktach zbiórki..

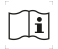

Należy przestrzegać wszystkich wskazówek i instrukcji bezpieczeństwa zawartych w niniejszej instrukcji obsługi. Instrukcję obsługi należy przechowywać w bezpiecznym miejscu do wykorzystania w przyszłości.

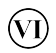

Zasilacz jest zgodny z VI klasą efektywności energetycznej.

## **3.2 Grupa docelowa instrukcji**

Instrukcja obsługi jest przeznaczona dla wszystkich osób, które ustawiają, obsługują, czyszczą lub usuwają urządzenie.

## **3.3 Bestimmungsgemäßer Gebrauch**

Urządzenie jest przeznaczone do przenośnego odbioru audycji radiowych DAB+/UKW i umożliwia odtwarzanie płyt kompaktowych (cyfrowych płyt audio CD i MP3) oraz wyjście przez słuchawki. Za pośrednictwem połączenia Bluetooth muzyka może być odtwarzana przez głośniki zewnętrzne. Urządzenie jest przeznaczone do użytku prywatnego i nie nadaje się do celów komercyjnych. Każde inne użycie jest uważane za "niezgodne z przeznaczeniem"!

## **3.4 Sicherer Umgang mit dem DIGITRADIO CD 2GO BT**

Należy przestrzegać poniższych instrukcji, aby zminimalizować ryzyko związane z bezpieczeństwem, uniknąć uszkodzenia urządzenia i przyczynić się do ochrony środowiska.

Należy uważnie przeczytać wszystkie instrukcje bezpieczeństwa i zachować je na przyszłość. Należy zawsze przestrzegać wszystkich ostrzeżeń i wskazówek zawartych w niniejszej instrukcji obsługi oraz na tylnej ściance urządzenia.

## **OSTRZEŻENIE!**

Nigdy nie otwieraj urządzenia! Dotykanie części pod napięciem zagraża życiu!

 $\left(\overline{\bm{i}}\right)$ 

Należy przestrzegać wszystkich poniższych instrukcji, aby zapewnić prawidłowe użytkowanie urządzenia oraz zapobiec jego usterkom i obrażeniom ciała.

- Wszelkie niezbędne interwencje mogą być przeprowadzane wyłącznie przez przeszkolony personel.
- Urządzenie może być użytkowane wyłącznie w klimacie umiarkowanym.
- Jeśli urządzenie było transportowane przez dłuższy czas w niskich temperaturach, a następnie zostało przeniesione do ciepłych pomieszczeń, nie należy włączać go natychmiast; należy poczekać na wyrównanie temperatury.
- Nie należy wystawiać urządzenia na działanie kapiącej lub pryskającej wody. Jeśli woda dostanie się do urządzenia, należy je wyłączyć i skontaktować się z serwisem.
- Nie należy wystawiać urządzenia na działanie źródeł ciepła, które nagrzewają urządzenie poza normalnym użytkowaniem.
- Podczas burzy należy odłaczyć urządzenie od gniazda zasilania. Przepięcie może uszkodzić urządzenie.
- W przypadku zauważenia usterki urządzenia, pojawienia się zapachu lub dymu, znacznych usterek, uszkodzenia obudowy, należy wyłączyć urządzenie i skontaktować się z serwisem.
- Urządzenie może być zasilane wyłącznie napięciem podanym na urządzeniu.
- Nigdy nie należy próbować zasilać urządzenia innym napięciem.
- Nie używaj urządzenia w pobliżu wanien, basenów lub rozbryzgów wody.
- Nigdy nie próbuj samodzielnie naprawiać uszkodzonego urządzenia. Zawsze należy skontaktować się z jednym z naszych centrów obsługi klienta.
- Do wnętrza urządzenia nie mogą wpaść obce przedmioty, np. igły, monety itp. Nie wolno dotykać styków przyłączeniowych metalowymi przedmiotami lub palcami. Może to spowodować zwarcie.
- Na urządzeniu nie wolno umieszczać źródeł otwartego ognia, takich jak płonące świece.
- Nie wolno pozwalać dzieciom na korzystanie z urządzenia bez nadzoru.
- Nie słuchaj głośno muzyki ani radia. Może to spowodować trwałe uszkodzenie słuchu.
- To urządzenie nie jest przeznaczone do użytku przez osoby (w tym dzieci) o ograniczonych zdolnościach fizycznych, sensorycznych lub umysłowych, lub nieposiadające doświadczenia i/lub wiedzy, chyba że są one nadzorowane lub zostały poinstruowane w zakresie korzystania z urządzenia przez osobę odpowiedzialną za ich bezpieczeństwo.
- Dzieci muszą być nadzorowane, aby nie bawiły się urządzeniem.
- Zabrania się dokonywania jakichkolwiek modyfikacji urządzenia.n.
- Nie wolno używać uszkodzonych urządzeń lub akcesoriów.
- Należy używać wyłącznie akcesoriów dostarczonych z urządzeniem.
- Odtwarzacz CD wykorzystuje niewidzialną wiązkę lasera. Nieprawidłowe obchodzenie się z nią może spowodować obrażenia oczu. Nigdy nie należy zaglądać do otwartej komory CD.
- To urządzenie zostało sklasyfikowane jako urządzenie LASEROWE KLASY 1.

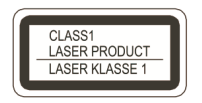

## **Instrukcje bezpieczeństwa dotyczące akumulatorów litowo-jonowych**

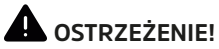

Urządzenie jest wyposażone w nowoczesny, wydajny akumulator litowo-jonowy, który spełnia wszystkie wymogi bezpieczeństwa. Ze względu na wyższy potencjał ryzyka związany z nowoczesnymi akumulatorami, należy pamiętać o konieczności ostrożnego obchodzenia się z urządzeniem i akumulatorem oraz przestrzegania poniższych instrukcji bezpieczeństwa..

## **OSTRZEŻENIE!**

Nie należy narażać akumulatora na naprężenia mechaniczne, takie jak zginanie lub zgniatanie, ani wkładać do niego żadnych ostrych przedmiotów. Istnieje ryzyko wybuchu.

- Jeśli to możliwe, urządzenie należy ładować w miejscu wyposażonym w czujnik dymu lub ognia.
- Podczas ładowania należy upewnić się, że w pobliżu nie znajdują się żadne łatwopalne materiały ani przedmioty.
- Podczas ładowania należy przebywać w pobliżu urządzenia i nie ładować go podczas snu.
- Nie należy ładować urządzenia na zewnątrz, w wilgotnych pomieszczeniach lub w miejscach, w których można spodziewać się bardzo wysokich temperatur (np. w szopie ogrodowej lub za przednią szybą samochodu).
- Jeśli bateria jest uszkodzona, nie wolno jej używać/ładować. Dlatego należy regularnie sprawdzać akumulator pod kątem uszkodzeń.

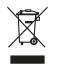

Ważna uwaga dotycząca utylizacji akumulatorów: Akumulatory mogą zawierać substancje toksyczne i być szkodliwe dla środowiska. W związku z tym baterie wielokrotnego ładowania należy utylizować zgodnie z obowiązującymi przepisami prawa. Nigdy nie wyrzucaj akumulatorków do zwykłych odpadów domowych. Zużyte baterie można bezpłatnie utylizować u wyspecjalizowanego sprzedawcy lub w specjalnych punktach utvlizacji.

## **3.5 Wskazówki prawne**

 $\left(\mathbf{i}\right)$ TechniSat niniejszym oświadcza, że urządzenie radiowe typu DIGITRADIO CD 2GO BT jest zgodne z dyrektywą 2014/53/ UE. Pełny tekst deklaracji zgodności UE jest dostępny pod następującym adresem internetowym:

## http://konf.tsat.de/?ID=23217

- $\left(\overline{\mathbf{i}}\right)$ TechniSat nie ponosi odpowiedzialności za uszkodzenia produktu spowodowane czynnikami zewnętrznymi, zużyciem lub niewłaściwą obsługą, nieautoryzowanymi naprawami, modyfikacjami lub wypadkami.
	- Z zastrzeżeniem zmian i błędów drukarskich. Status 07/21. Kopiowanie i powielanie wyłącznie za zgodą wydawcy. Istniejące funkcje lub wyświetlacze mogą ulec zmianie w wyniku dalszego rozwoju oprogramowania. Najnowsza wersja instrukcji jest dostępna w formacie PDF w obszarze pobierania na stronie głównej TechniSat pod adresem www.technisat.de.
	- DIGITRADIO CD 2GO BT i TechniSat są zastrzeżonymi znakami towarowymi:

## **TechniSat Digital GmbH**

**TechniPark** Julius-Saxler-Straße 3 D-54550 Daun/Eifel Www.technisat.de

 $\left(\overline{\mathbf{i}}\right)$ 

 $\left\lceil i \right\rceil$ 

## **3.6 Wskazówki serwisowe**

- Ten produkt jest sprawdzony pod względem jakości i objęty  $\left(\mathbf{i}\right)$ ustawowym okresem gwarancyjnym wynoszącym 24 miesiące od daty zakupu. Proszę zachować paragon z faktury jako dowód zakupu. W przypadku roszczeń gwarancyjnych koszt przesyłki bezpośrednio do producenta pokrywa klient.
- W przypadku pytań i informacji lub wystąpienia problemu z  $(i)$ tym urządzeniem, nasza techniczna infolinia jest dostępna: od poniedziałku. - do piątku, w godzinach 8:00 - 16:00 pod numerem telefonu: +71 310 41 48.
- Gwarant, w zakresie udzielonej gwarancji, zobowiązuje się  $\left(\boldsymbol{i}\right)$ usunąć na własny koszt wszelkie wady produktu. Usunięcie wad następować będzie poprzez wymianę wadliwego produktu na nowy, wolny od wad lub jego naprawę.
- $\left(\mathbf{i}\right)$ W celu skorzystania z gwarancji nabywca zobowiązany jest zgłosić wadliwość produktu w punkcie sprzedaży, w którym produkt został nabyty oraz dostarczyć tam wadliwy produkt. Produkt powinien zostać dostarczony kompletny.
- Gwarancja nie obejmuje wad produktu spowodowanych przez  $\left(\mathbf{i}\right)$ nabywcę lub wynikających z:

- używania lub instalacji produktu w sposób niezgodny z instrukcją obsługi,

- niewłaściwego przechowywania lub konserwacji urządzenia,

- napraw lub przeróbek produktu wykonywanych przez osoby nieuprawnione,

- dostania się do wnętrza płynów lub ciał obcych,
- wyładowań atmosferycznych i spięć w sieci zasilającej
- Postanowienia gwarancji nie wyłączają, nie ograniczają, ani nie  $(i)$ zawieszają uprawnień nabywców (konsumentów) wynikających z powszechnie obowiązujących przepisów prawa (rękojmia).
- $\left(\overline{\mathbf{i}}\right)$ Uzyskanie szczegółowych informacji na temat Produktu, w tym zasad i trybu postępowania gwarancyjnego, nadania numeru RMA, możliwe jest telefonicznie 71 310 41 48 lub mailowo serwis@technisat.com , w dni robocze, w godzinach od 8 do 16.

## **4 Opis urządzenia DIGITRADIO CD 2GO BT**

## **4.1 Zawartość zestawu**

Przed uruchomieniem należy sprawdzić, czy zakres dostawy jest kompletny:

> 1x DIGITRADIO CD 2GO BT 1x Słuchawki 2x Akumulator 1x Kabel do ładowania 1x Instrukcja obsługi

## **4.2 Cechy szczególne DIGITRADIO CD 2GO BT**

DIGITRADIO CD 2GO BT składa się z odtwarzacza CD i odbiornika DAB+/ FM/Bluetooth z następującymi funkcjami:

- Można zapisać do 20 stacji DAB+ i 20 stacji FM.
- Radio odbiera na częstotliwościach FM 87.5-108 MHz (analogowo) i DAB+ Band III 174,9-239,2 MHz (cyfrowo).
- Odtwarzacz CD z możliwością odtwarzania plików mp3.
- Odtwarzanie muzyki przez Bluetooth na zewnętrznym głośniku/ słuchawkach BT.
- Kolorowy wyświetlacz

## **4.3 DIGITRADIO CD 2GO BT przygotowanie do pracy**

## **4.3.1 Podłączenie akumulatorów**

### O **OSTRZEŻENIE!**

Przed włożeniem baterii do urządzenia należy zawsze sprawdzić, czy bateria nie jest uszkodzona lub nienaturalnie odkształcona. Dotyczy to na przykład sytuacji, gdy bateria jest napompowana lub jej powierzchnia jest uszkodzona.

Należy używać wyłącznie oryginalnych akumulatorów lub akumulatorów zatwierdzonych dla tego urządzenia. Oryginalne akumulatory zamienne TechniSat są dostępne u wyspecjalizowanych sprzedawców lub w sklepie internetowym TechniSat pod adresem www.technishop.de.

- > Otwórz komorę baterii z tyłu urządzenia, przesuwając ją w kierunku strzałki OPEN.
- > Włóż obie baterie do komory baterii, ustawiając złote styki w jednej linii.
- > Ostrożnie zamknij pokrywę komory baterii, tak aby zatrzasnęła się w obudowie.

 $(i)$ 

## **4.3.2 Ładowanie akumulatorów**

- > Podłącz dostarczony kabel do ładowania do gniazda oznaczonego DC-IN (5) z boku urządzenia. Następnie podłącz wtyczkę USB do dostępnego w sprzedaży gniazda USB lub zasilacza USB (brak w zestawie).
- > Stan naładowania akumulatora jest wskazywany na wyświetlaczu za pomocą symbolu akumulatora.

## **4.3.3 Korystanie ze słuchawek**

## **UWAGA!**

Nie słuchaj głośno radia przez słuchawki. Może to spowodować trwałe uszkodzenie słuchu. Przed użyciem słuchawek należy ustawić głośność urządzenia na minimum.

- $\left(\boldsymbol{i}\right)$ Należy używać wyłącznie słuchawek z wtyczką jack 3,5 mm (stereo).
- > Włóż wtyczkę słuchawek do gniazda słuchawkowego (10) urządzenia.
- > Ustaw żądaną głośność na regulatorze głośności (4).
- $\left[\begin{array}{c} \mathbf{i} \end{array}\right]$ Maksymalna głośność jest ograniczona w ustawieniu domyślnym zgodnie z wymogami prawnymi. Jeśli jednak chcesz zwiększyć maksymalną głośność na własne ryzyko, przytrzymaj przycisk MENU przez około 1-2 sekundy. Aby ponownie ograniczyć głośność, postępuj w taki sam sposób, jak opisano wcześniej.

## **4.4 Ogólne funkcje urządzenia**

## **4.4.1 Włączanie urządzenia**

- > Naciśnij przycisk ON/OFF (11), aby włączyć DIGITRADIO CD 2GO BT.
- $\left(\mathbf{i}\right)$ Przy pierwszym włączeniu urządzenie automatycznie wykonuje pełne skanowanie w trybie DAB. Podczas wyszukiwania na wyświetlaczu pojawiają się informacje o postępie i liczbie znalezionych cyfrowych stacji radiowych. Po zakończeniu wyszukiwania stacji, odtwarzany jest pierwszy program DAB+.

## **4.4.2 Wyłączanie urządzenia**

> Przytrzymanie wciśniętego przycisku ON/OFF (przez co najmniej 5 sekund) umożliwia ponowne wyłączenie urządzenia.

## **4.4.3 Wybór źródła**

- > > Naciśnij przycisk MODE, aby przełączać między źródłami DAB+, FM, CD i BT.
- $\left(\overline{\mathbf{i}}\right)$ W trybie CD należy krótko nacisnąć przycisk MODE (jeśli w napędzie znajduje się płyta CD).

## **4.4.4 Obsługa menu**

Dostęp do wszystkich funkcji i ustawień DIGITRADIO CD 2GO BT można uzyskać za pośrednictwem menu w trybie DAB+ lub FM. Nawigacja po menu odbywa się za pomocą przycisków MENU (6), OK (11), UP (2) i DOWN (9). Menu jest podzielone na podmenu i zawiera różne pozycje

menu lub aktywowane funkcje w zależności od wybranego źródła. Aby otworzyć menu, wystarczy krótko nacisnąć przycisk MENU. Aby przejść do podmenu, należy najpierw nacisnąć przycisk W GÓRĘ lub W DÓŁ, aby wyświetlić podmenu, a następnie przycisk OK, aby wywołać podmenu. Gwiazdka (\*) oznacza bieżący wybór.

 $(i)$ 

Zamykanie menu: Naciśnij kilkakrotnie przycisk MENU (w zależności od tego, w którym podmenu się znajdujesz), aż ponownie zostanie wyświetlony bieżący program radiowy.

- $\left(\mathbf{i}\right)$ Ustawienia są zapisywane tylko po naciśnięciu przycisku OK. Jeśli zamiast tego zostanie naciśnięty przycisk MENU, ustawienia nie zostaną zaakceptowane i zapisane (przycisk MENU przejmuje również funkcję przycisku "wstecz" i menu zostanie opuszczone).
- $\left(\mathbf{i}\right)$ Funkcje i przyciski, które należy naciskać, zostały pogrubione w niniejszej instrukcji obsługi. Wskazania wyświetlacza w [nawiasach kwadratowych].
- $\left(\overline{\mathbf{i}}\right)$ Niektóre reprezentacje tekstowe (np. pozycje menu, informacje o stacji) mogą być zbyt długie dla wyświetlacza. Po krótkim czasie są one wyświetlane jako przewijany tekst.
- $\left(\mathbf{i}\right)$ Menu głównego nie można wywołać w trybie CD.

## **5 DAB+ Radio**

DAB+ to nowy format cyfrowy, który umożliwia słuchanie krystalicznie czystego dźwięku bez szumów. W przeciwieństwie do konwencjonalnych analogowych stacji radiowych, DAB+ nadaje kilka stacji na tej samej

częstotliwości. Więcej informacji na temat DAB+ można znaleźć na stronach www.dabplus.de lub www.dabplus.ch.

## **5.1 DAB+ (Cyfrowe radio)**

- > Naciskaj przycisk MODE aż na wyświetlaczu pojawi się napis [DAB].
- $\left(\mathbf{i}\right)$ Jeśli jesteś w trybie CD, musisz nacisnąć i przytrzymać przycisk MODE, aby przejść do trybu DAB..
- $(i)$ Gdy DAB+ jest uruchamiany po raz pierwszy, wykonywane jest pełne skanowanie stacji. Po zakończeniu skanowania, pierwsza stacja jest odtwarzana w kolejności alfanumerycznej.

## **5.1.1 Pełne skanowanie**

- > Aby przeprowadzić pełne wyszukiwanie, należy nacisnąć przycisk STOP/SEARCH (3).
- > Na wyświetlaczu pojawi się [Wyszukiwanie..].
- $\left(\mathbf{i}\right)$ Automatyczne skanowanie Pełne skanowanie skanuje wszystkie kanały DAB+ Band III (VHF) i odnajduje wszystkie stacje nadawane w obszarze pokrycia.
- $\left(\mathbf{i}\right)$ Podczas wyszukiwania wyświetlany jest pasek postępu i liczba znalezionych stacji.

## **5.1.2 Wybór programu**

> Naciskając przyciski W GÓRĘ (2) lub W DÓŁ (9), można wywołać listę stacji i przełączać się między dostępnymi stacjami. Naciśnij przycisk OK, aby odtworzyć stację.

Alternatywnie:

> Wybierz [Lista kanałów] w menu głównym i naciśnij przycisk OK.

## **5.1.3 Zapisywanie stacji DAB+ w lokalizacji pamięci**

- $\left(\mathbf{i}\right)$ W pamięci programów można zapisać do 20 stacji z zakresu DAB+.
- > Najpierw wybierz żądaną stację (patrz punkt 5.1.2).
- > Aby zapisać tę stację w pamięci, najpierw otwórz menu główne i wybierz pozycję [Store station] (Zapisz stację), a następnie naciśnij przycisk OK. Następnie wybierz pamięć stacji (1...20) za pomocą przycisków W GÓRĘ, W DÓŁ. Naciśnij przycisk OK, aby zapisać.
- > Aby zapisać kolejne stacje, powtórz tę procedurę.

## **5.1.4 Przywoływanie stacji DAB+ z lokalizacji pamięci**

- > Aby przywołać stację, która została wcześniej zapisana w pamięci stacji, otwórz menu główne i wybierz pozycję [Pamięć stacji], a następnie naciśnij przycisk OK. Następnie wybierz pamięć stacji (1...20) za pomocą przycisków W GÓRĘ, W DÓŁ. Naciśnij przycisk OK, aby odtworzyć stację. Na wyświetlaczu pojawi się symbol serca z numerem zaprogramowanej stacji.
- $\left(\overline{\mathbf{i}}\right)$ Jeśli na wybranej pozycji programu nie jest zapisana żadna stacja, na wyświetlaczu pojawi się [(pusty)].

## **5.1.5 Nadpisanie/usunięcie zapisu pozycji programu**

- > Wystarczy zapisać nową stację w pamięci stacji w opisany sposób
- $\left(\mathbf{i}\right)$ Po przywróceniu ustawień fabrycznych wszystkie lokalizacje pamięci zostaną usunięte.

## **5.1.6 Ręczne wyszukiwanie**

- > Krótko naciśnij przycisk MENU i wybierz [Wyszukiwanie ręczne] za pomocą przycisków W GÓRĘ lub W DÓŁ i naciśnij przycisk OK.
- > Wybierz kanał (od 5A do 13F) za pomocą przycisku W GÓRĘ lub W DÓŁ i naciśnij przycisk OK. Wyświetlacz pokaże teraz siłę sygnału. Jeśli na danym kanale odbierana jest stacja DAB+, wyświetlana jest nazwa zespołu stacji. Antenę można teraz wyregulować w celu uzyskania maksymalnej siły sygnału. Jeśli stacji na tym kanale nie ma jeszcze na liście stacji, zostana one dodane.
- $(i)$

Nadajniki, których siła sygnału jest poniżej wymaganej minimalnej siły sygnału, nie przesyłają wystarczającego sygnału.

## **5.1.7 Usuwanie nieaktywnych nadajników**

Ta pozycja menu służy do usuwania starych i nieodbieranych już kanałów z listy kanałów (kanały z symbolem ? przed nazwą kanału).

- > Naciśnij przycisk MENU i wybierz opcję [Usuń nieaktywne kanały] za pomocą przycisku W GÓRĘ lub W DÓŁ.
- > Naciśnij przycisk OK. Zostanie wyświetlone pytanie, czy chcesz usunąć nieaktywne stacje.
- > Wybierz pozycję [Tak] za pomocą przycisku W GÓRĘ lub W DÓŁ i potwierdź, naciskając przycisk OK.

## **6 FM (UKW)**

## **6.1 Włączanie trybu radia FM**

- > Przełącz na tryb FM, naciskając przycisk MODE.
- > Na wyświetlaczu pojawi się [FM].
- $\left(\overline{\bm{i}}\right)$ Gdy radio zostanie włączone po raz pierwszy, ustawiona zostanie częstotliwość 87,5 MHz.
- $(i)$ Jeśli stacja została już dostrojona lub zapisana, radio odtwarza ostatnio dostrojoną stację.
- $\left(\boldsymbol{i}\right)$ W przypadku stacji RDS wyświetlana jest nazwa stacji

## **6.2 Odbiór FM (VHF) z informacjami RDS**

RDS to metoda przesyłania dodatkowych informacji o stacjach FM. Stacje z RDS przesyłają na przykład nazwę stacji lub typ programu. Informacje te są wyświetlane na wyświetlaczu. Urządzenie może wyświetlać informacje RDS RT (tekst radiowy), PS (nazwa stacji), PTY (typ programu).

## **6.3 Automatyczne wyszukiwanie stacji**

- > Aby przeprowadzić wyszukiwanie, naciśnij przycisk STOP/SEARCH (3)
- $\left(\boldsymbol{i}\right)$ Pasmo częstotliwości FM jest teraz przeszukiwane pod kątem odbieranych stacji, a znalezione stacje są zapisywane w pamięci stacji (pod ich częstotliwością odbioru).
- $(i)$ W celu dostrojenia słabszych stacji należy użyć funkcji ręcznego wyszukiwania stacji.

## **6.4 Ręczne wyszukiwanie stacji**

- > Naciśnij krótko i kilkakrotnie przyciski W GÓRĘ lub W DÓŁ, aby ustawić żądaną stację lub częstotliwość
- $\left| \ \bm{i} \ \right|$ Wyświetlacz pokazuje częstotliwość w krokach co 0,05 MHz.

## **6.5 Ustawienia wyszukiwania**

W tym punkcie menu można ustawić czułość przebiegu wyszukiwania.

- > Naciśnij przycisk MENU i wybierz opcję [Suchlauf-Einstellung] za pomocą przycisku UP lub DOWN, a następnie naciśnij przycisk OK.
- > Wybierz, czy wyszukiwanie ma się kończyć tylko na stacjach silnych [Nur kräftige Sender], czy na wszystkich stacjach (włączając stacje słabe) [Alle Sender].
- $\left(\overline{\mathbf{i}}\right)$ Jeśli wybrano All Stations, automatyczne wyszukiwanie zatrzymuje się na każdej dostępnej stacji. Może to spowodować, że słabe stacje będą odtwarzane z hałasem..

## **6.6 Zapisywanie stacji FM w pamięci**

- $\left(\mathbf{i}\right)$ W pamięci programów można zapisać do 20 stacji w zakresie FM.
- > Najpierw wybierz żądaną stację (patrz punkt 6.3).
- > Aby zapisać tę stację w pamięci, najpierw otwórz menu główne i wybierz pozycję [Zapisz stację] i naciśnij przycisk OK. Następnie wybierz pamięć stacji (1...20) za pomocą przycisków W GÓRĘ, W DÓŁ. Naciśnij przycisk OK, aby zapisać.
- > Aby zapisać kolejne stacje, powtórz tę procedurę.

## **6.7 Przywoływanie stacji FM z lokalizacji pamięci**

- > Aby przywołać stację, która została wcześniej zapisana w pamięci stacji, otwórz menu główne i wybierz pozycje [Pamięć stacji], a następnie naciśnij przycisk OK. Następnie wybierz pamięć stacji (1...20) za pomocą przycisków W GÓRĘ, W DÓŁ. Naciśnij przycisk OK, aby odtworzyć stację. Na wyświetlaczu pojawi się symbol serca z numerem zaprogramowanej stacji.
- $\left(\mathbf{i}\right)$ Jeśli na wybranej pozycji programu nie jest zapisana żadna stacja, na wyświetlaczu pojawi się [(empty)].

## **6.8 Nadpisanie/usunięcie zapisu pozycji programu**

- > Zgodnie z opisem, wystarczy zapisać nowy kanał w odpowiedniej lokalizacji pamięci.
- $\left(\mathbf{i}\right)$ Po przywróceniu ustawień fabrycznych wszystkie lokalizacje pamięci zostaną usunięte.

## **7 Odtwarzacz CD**

## **7.1 Ogólne informacje o płytach CD/MP3 CD**

Urządzenie jest odpowiednie do płyt CD z muzyką nagraną z danymi audio (CD-DA lub MP3 dla CD-R i CD-RW). Formaty MP3 muszą być tworzone zgodnie z ISO 9660 Level 1 lub Level 2. Płyty wielosesyjne nie mogą być odczytywane.

W trybie MP3 decydujące znaczenie mają określenia "folder" = album i "utwór". "Album" odpowiada katalogowi na komputerze, "Tytuł" plikowi na komputerze lub tytułowi na CD-DA.

Urządzenie sortuje albumy lub tytuły albumów według nazwisk w porządku alfabetycznym. Jeśli wolisz inną kolejność, zmień nazwę tytułu/ albumu i umieść numer przed nazwą.

Podczas nagrywania płyt CD-R i CD-RW z danymi audio mogą pojawić się różne problemy, czasami wpływające na płynne odtwarzanie. Jest to spowodowane nieprawidłowymi ustawieniami oprogramowania i sprzętu lub używaniem pustego dysku. W przypadku wystąpienia takich błędów należy skontaktować się z działem obsługi klienta Państwa nagrywarki/ rejestratora CD.

W przypadku produkcji płyt CD audio należy przestrzegać wymogów prawnych i nie naruszać praw autorskich osób trzecich.

 $\lceil \mathbf{i} \rceil$ Urządzenie może odtwarzać płyty CD z danymi MP3 (.mp3) i zwykłe płyty audio CD (.wav). Nie należy używać innych rozszerzeń, takich jak \*.doc, \*.txt, \*.pdf itp. podczas konwersji plików audio do formatu MP3.

 $(i)$ 

- $\left(\overline{\mathbf{i}}\right)$ Ze względu na dużą różnorodność oprogramowania enkodera nie można zagwarantować, że każdy plik MP3 będzie mógł być odtwarzany bez zakłóceń.
- $\left(\mathbf{i}\right)$ W przypadku wadliwych tytułów/plików odtwarzanie jest kontynuowane od następnego tytułu/pliku.
- $\left(\mathbf{i}\right)$ Korzystne jest nagranie płyty CD na niskich obrotach i utworzenie płyty CD jako pojedynczej sesji i sfinalizowanie.

## **7.2 CD odtwarzanie**

- > Przy pomocy przycisków MODE proszę wybrać tryb odtwarzacza CD.
- > Na ekranie zostanie wyświetlone [CD].
- > Ostrożnie włóż płytę CD z nadrukowaną stroną do góry. Upewnij się, że płyta CD nie jest pochylona i naciśnij lekko na wrzeciono, aż zatrzaśnie się na swoim miejscu. Zamknij okładkę płyty CD.
- > Dane na płycie CD są sprawdzane. Odtwarzanie rozpoczyna się od pierwszego utworu (Audio CD) lub pierwszego utworu w pierwszym folderze (MP3 CD).
- $\left\lceil \bm{i} \right\rceil$ Poczekaj, aż zawartość płyty CD zostanie całkowicie odczytana, aby upewnić się, że wszystkie wymagane informacje zostały z niej odczytane. Proces ten może zająć trochę czasu, zwłaszcza w przypadku płyt CD z plikami MP3.

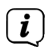

Aby włożyć/wyjmować płytę CD, należy dotknąć jej krawędzi.

- > Odtwarzanie można wstrzymać, naciskając przycisk Play/Pause  $H$  (na wyświetlaczu miga czas odtwarzania), lub wznowić, naciskając go ponownie.
- > Użyi przycisku Stop | | aby zatrzymać odtwarzanie. Na wyświetlaczu pokazywana jest łączna liczba ścieżek.

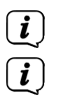

Zawsze zatrzymuj odtwarzanie przed wyjęciem płyty CD. Jeśli nie ma możliwości odtwarzania, płyt DIGITRADIO CD 2GO BT wyłącza się po 30 sekundach.

## **7.3 Ustawienie tytułu**

- > Jeśli to konieczne, wybierz kategoryzację lub folder, a następnie podpodział, który zawiera, aż do żądanego tytułu, aby można było go odtworzyć.
- > Przyciskiem MENU można wybierać foldery/albumy.
- > Użycie klawiszy Poprzedni tytuł KI lub Nastepny tytuł pozwala na przejście do poprzedniegu lub następnego tytułu.
- $\left(\mathbf{i}\right)$ W trybie MP3 na wyświetlaczu pojawia się zawsze najpierw numer ścieżki (3 cyfry), a następnie numer folderu (2 cyfry) w dolnej linii.

## **7.4 Szybkie przewijanie**

Możesz wykonać szybkie wyszukiwanie w przód lub w tył w bieżącym tytule, aby znaleźć konkretną pozycję.

> Nacisnąć i przytrzymać przyciski Poprzedni utwór KI lub Następny utwór**l** w celu szybkiego przewijania do przodu lub do tyłu w obrębie utworu przez czas trwania naciśnięcia.

## **7.5 Funkcja powtarzania**

Możesz wybrać powtarzanie jednego utworu, całego folderu/albumu (tylko płyty MP3) lub wszystkich utworów na płycie CD.en.

> Naciśnij kilka razy przycisk **MODE**.

Wybrany tryb jest wyświetlany na wyświetlaczu:

1 - Odtwarzaj tylko bieżący utwór.

Alle - Zagraj wszystkie tytuły

VERZ - Odtwarzanie wszystkich utworów w folderze (tylko na płycie MP3 CD)

Intro - Tytuły są grane tylko krótko

RNDM - Wszystkie tytuły w kolejności losowej

## **7.6 ASP**

Funkcja ASP (Anti-Shock-Protection) jest domyślnie aktywna, aby zapobiec przerwaniu odtwarzania podczas transportu. W tym przypadku część tytułu muzycznego jest buforowana w celu wyeliminowania przerw w odczycie laseru. Jeśli chcesz wyłączyć tę funkcję, naciśnij krótko przycisk MENU podczas odtwarzania (tylko w trybie music CD). W ten sposób można ponownie włączyć tę funkcję. ASP miga na krótko na wyświetlaczu, gdy tytuł jest tymczasowo zapisany.

 $\left| \ \bm{i} \ \right|$ 

Funkcja ASP jest zawsze aktywna w trybie MP3.

## **7.7 Korektor**

Naciśnij krótko przycisk EQ/BT (7) kilka razy, aby aktywować różne ustawienia korektora (tylko w trybie CD). Dostępne są ustawienia EQ Normal, Pop, Jazz, Rock i Classic.

## **7.8 Bluetooth-Streaming**

Połączenie Bluetooth umożliwia odtwarzanie muzyki z DIGITRADIO CD 2GO BT na zewnętrznym głośniku Bluetooth lub na słuchawkach Bluetooth. W tym celu oba urządzenia muszą być ze sobą sparowane. Informacje na temat parowania źródeł odtwarzania z zewnętrznym urządzeniem odtwarzającym Bluetooth można znaleźć w jego instrukcji obsługi.

## **Aktywacja Bluetooth**

- > Włącz funkcję Bluetooth na DIGITRADIO CD 2 GO BT, naciskając i przytrzymując przycisk EQ/BT. Niebieska dioda LED obok wyświetlacza sygnalizuje gotowość do parowania z urządzeniami zewnętrznymi.
- > Wykonaj proces parowania na urządzeniu zewnętrznym wedle jego instrukcji.t.

## **Bluetooth deaktywacja**

> Ponownie naciśnij i przytrzymaj przycisk EQ/BT (7), aby wyłączyć funkcję Bluetooth.

## **8 Ustawienia systemowe**

Wszystkie ustawienia opisane w tym punkcie dotyczą wszystkich źródeł i można je wywołać tylko w trybie DAB+ lub FM. Jeśli jesteś w trybie CD, najpierw przełącz się na tryb DAB+ lub FM (przytrzymaj wciśnięty przycisk MODE).

## **8.1 Podświetlenie**

- > Naciśnij przycisk MENU i wybierz opcję [Podświetlenie] za pomocą przycisków W GÓRĘ lub W DÓŁ, a następnie naciśnij przycisk OK.
- > Za pomocą przycisku W GÓRĘ lub W DÓŁ wybierz opcję [Wyłącz], aby ustawić czas, po którym wyświetlacz zostanie przyciemniony, lub opcję [Jasność], aby wybrać podstawową jasność wyświetlacza. Potwierdź wybór, naciskając przycisk OK.

## **8.2 Czas i data**

> Naciśnij przycisk MENU i wybierz opcję [Godzina/Data] za pomocą przycisku W GÓRĘ lub W DÓŁ, a następnie naciśnij przycisk OK.

## **Ustawianie daty/godziny**

> Wybierz [Set Time/Date] za pomocą przycisku W GÓRĘ lub W DÓŁ, aby ręcznie wprowadzić godzinę i datę. Data jest ustawiana jako pierwsza. Wybierz bieżący dzień za pomocą przycisków W GÓRĘ lub W DÓŁ i naciśnij przycisk OK. Następnie wprowadzany jest bieżący miesiąc itd. Po każdym wprowadzeniu naciśnij przycisk OK, aby przejść do następnego wpisu, aż data i godzina zostaną zapisane.

## **Ustawianie formatu godziny**

- > Za pomocą przycisków W GÓRĘ lub W DÓŁ wybierz opcję [Set Time Format] i wybierz format 12- lub 24-godzinny. Ustawianie formatu daty
- > Za pomocą przycisków W GÓRĘ lub W DÓŁ wybierz opcję [Set date format] i wybierz jeden z wyświetlanych formatów daty.

Ustawianie aktualizacji czasu

> Użyj przycisków W GÓRĘ lub W DÓŁ, aby wybrać opcję [Clock Style] i wybierz opcję [No Update] > Czas należy wprowadzić ręcznie lub opcję [Update from Radio], jeśli godzina/data ma być aktualizowana na podstawie informacji stacji...

## **8.3 Język**

- > Naciśnij przycisk MENU i wybierz opcję [System] za pomocą przycisku UP lub DOWN, a następnie naciśnij przycisk OK.
- > Wybierz [Sprache] za pomocą przycisku UP lub DOWN i naciśnij przycisk OK.
- > Wybierz jeden z dostępnych języków za pomocą klawiszy UP lub DOWN i naciśnij klawisz OK, aby potwierdzić wybór..

## **8.4 Ustawienia fabryczne**

W przypadku zmiany lokalizacji urządzenia, np. przeprowadzki, zapisane stacje mogą nie być już odbierane. W takim przypadku, przywracając ustawienia fabryczne, można usunąć wszystkie zapisane stacje i rozpocząć wyszukiwanie nowej stacji.

- > Naciśnij przycisk MENU i wybierz opcję [System] za pomocą przycisku UP lub DOWN, a następnie naciśnij przycisk OK.
- > Wybierz [Werkseinstellung] za pomocą przycisku UP lub DOWN i naciśnij przycisk OK.
- > Użyj przycisku UP lub DOWN, aby wybrać opcję [Ja] (Tak) i

naciśnij przycisk OK. Wszystkie wcześniej zapisane stacje i ustawienia są usuwane. Urządzenie jest teraz w fabrycznym ustawieniu domyślnym.

> Następnie urządzenie automatycznie wykonuje pełne skanowanie w trybie DAB. Podczas wyszukiwania na wyświetlaczu pojawiają się informacje o postępie i liczbie znalezionych cyfrowych stacji radiowych. Po zakończeniu wyszukiwania stacji, odtwarzany jest pierwszy program DAB+..

## **8.5 Wersja oprogramowania**

Pod wersją SW można sprawdzić aktualnie zainstalowaną wersję SW.

- > Naciśnij przycisk MENU i wybierz opcję [System] za pomocą przycisku UP lub DOWN, a następnie naciśnij przycisk OK.
- > Wybierz [SW-version] przyciskiem UP lub DOWN i naciśnij przycisk OK.

## **9 Czyszczenie**

 $\lceil \mathbf{i} \rceil$ Aby uniknąć ryzyka porażenia prądem, nie należy czyścić urządzenia mokrą szmatką ani pod bieżącą wodą. Przed przystąpieniem do czyszczenia należy odłączyć przewód zasilający i wyłączyć urządzenie!

 $(i)$ Nie używać gąbek, proszków do czyszczenia lub rozpuszczalników, takich jak alkohol lub benzyna.

- $\left(\mathbf{i}\right)$ Nie należy używać żadnej z poniższych substancji: słona woda, środki owadobójcze, rozpuszczalniki chlorowane lub kwaśne (chlorek amonu).
- $\left(\overline{\mathbf{i}}\right)$ Obudowę należy czyścić miękką ściereczką zwilżoną wodą. Nie należy używać spirytusu, rozcieńczalników itp.; mogą one uszkodzić powierzchnię urządzenia.
- $\left(\overline{\mathbf{i}}\right)$ Wyświetlacz należy czyścić wyłącznie miękką bawełnianą ściereczką. W razie potrzeby należy użyć ściereczki bawełnianej z niewielkimi ilościami roztworu mydła na bazie wody lub alkoholu, nie zawierającego alkaliów.

 $\left(\mathbf{i}\right)$ Pocieraj delikatnie powierzchnię bawełnianą tkaniną.

## **10 Rowiązywanie problemów**

Jeśli urządzenie nie działa zgodnie z przeznaczeniem, należy je sprawdzić, korzystając z poniższej tabeli.

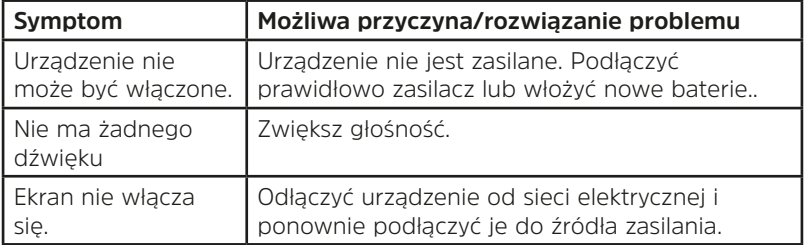

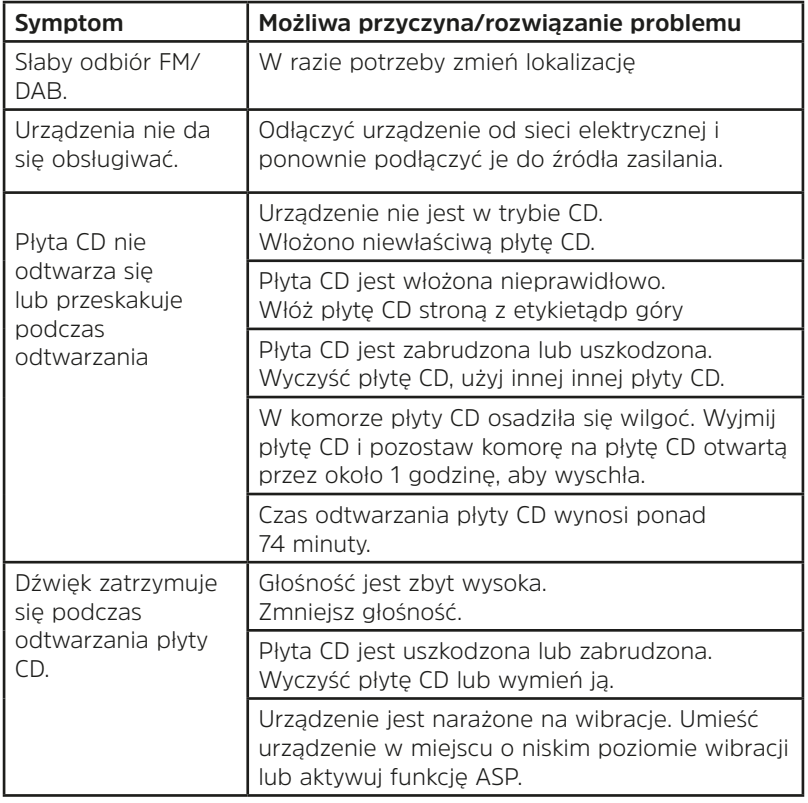

Jeśli po wykonaniu opisanych czynności kontrolnych nadal nie można usunąć usterki, należy skontaktować się z infolinią techniczną.

## **11 Dane techniczne**

Z wyjątkiem zmian technicznych i błędów.

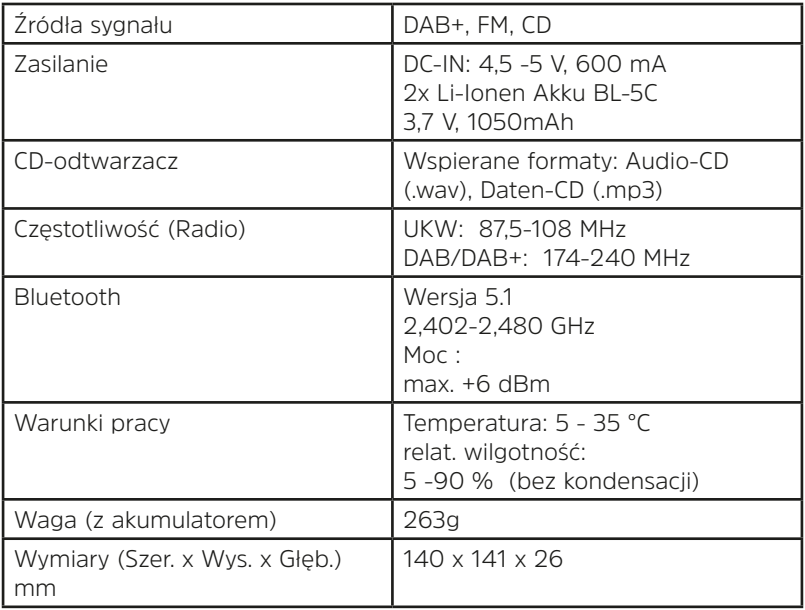